ZEB-REVO INDOOR MAPPING SYSTEM: QUICKSTART GUID

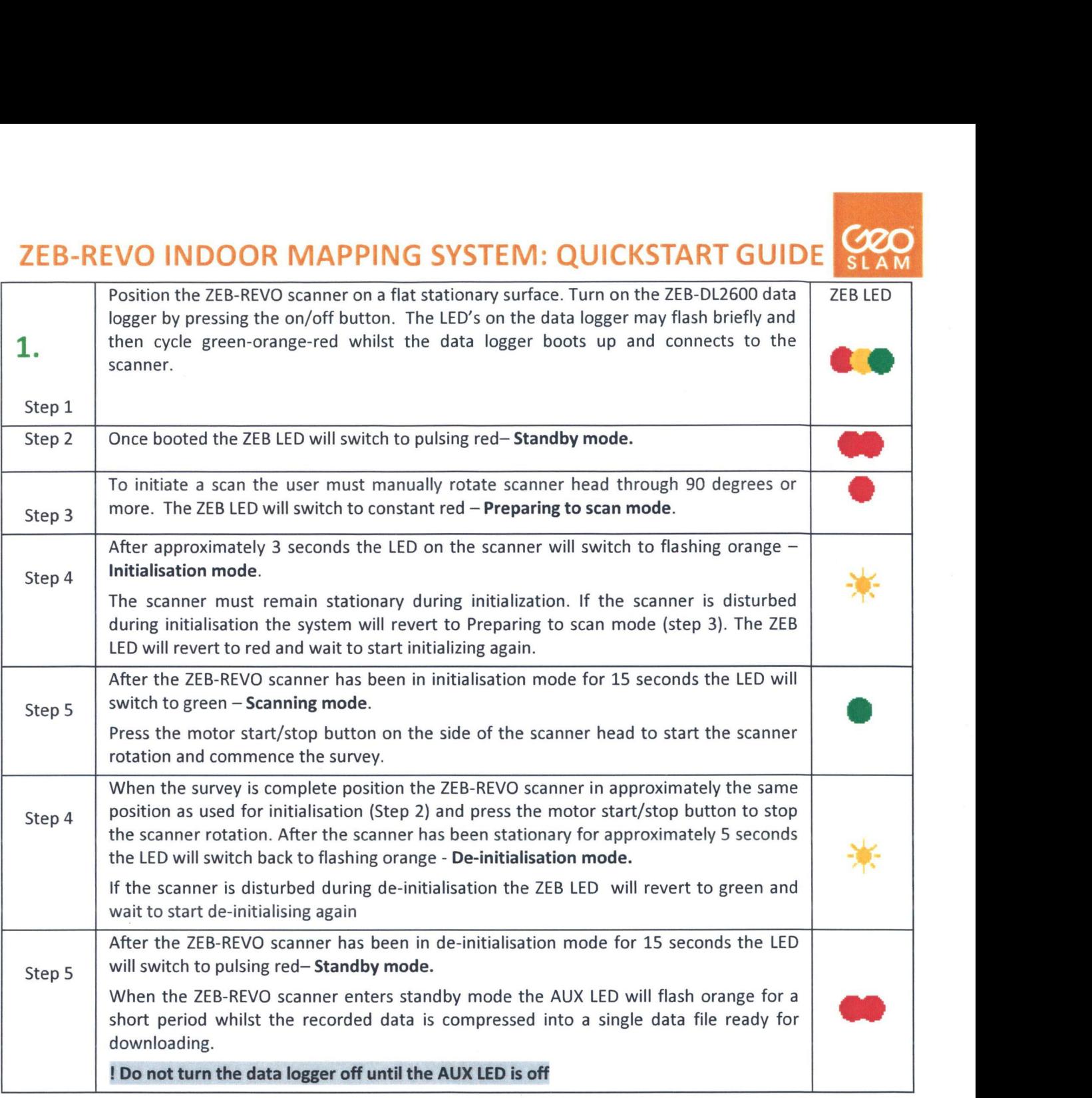

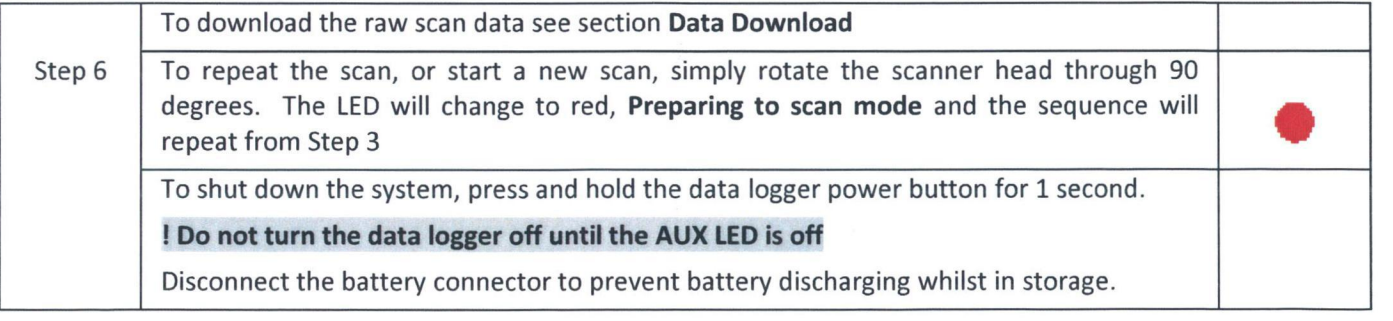

Data Download To download the raw scan data, switch on the ZEB-DL2600 data logger. Connect the DL2600 download cable to the AUX socket (with blue ring marker) and connect the supplied USB memory stick to the download cable. The AUX LED light will light green whilst the data is transferring to the memory stock. The USB stick must not be removed when the AUX LED is lit green. After a few seconds (dependent on the size of the data files to be transferred) the AUX LED will turn off. The data has been transferred and the USB memory stick can be removed.